## УДК 620.178.742, 004.942

## Компьютерное моделирование оценки ударного воздействия испытуемых объектов

Пацеко Е.К., Белов А.Р. Белорусский национальный технический университет

Традиционно испытания конструкционных материалов в условиях ударного нагружения проводятся в специализированных лабораториях, однако использование 3D-технологий дает возможность значительной экономии времени и уменьшения финансовых затрат. Одной из таких программ, позволяющих как создавать трехмерные модели изделий различной степени сложности, формы, конфигурации, так и проводить различные испытания и прочностные расчеты спроектированных деталей, является Solidworks. В течение последних десяти лет SolidWorks уверенно присутствует среди наиболее востребованных систем автоматизированного проектирования в машиностроении [1].

Процесс построения геометрических моделей в SolidWorks начинается с создания эскиза, а создание эскиза начинается с выбора конструктивной плоскости, в которой будет строиться этот двумерный эскиз. Впоследствии этот эскиз можно легко преобразовать в твердое тело. При создании эскиза доступен полный набор геометрических построений и операций редактирования. Нет никакой необходимости сразу точно выдерживать требуемые размеры, достаточно примерно соблюдать конфигурацию эскиза. Позже, если потребуется, можно изменить значение любого размера и наложить связи, ограничивающие взаимное расположение элементов эскиза – отрезков, дуг, окружностей и т. п. Эскиз может быть легко отредактирован в любой момент работы над моделью [2].

Анализ модели в SolidWorks Simulation выполняется в следующем порядке:

• создается конечно-элементная сетка, которая делит исследуемую модель на много малых конечных элементов простых форм. Конечные элементы эффективно заменяют сложную задачу несколькими простыми, которые необходимо решить совместно;

• каждый узел конечного элемента полностью описывается рядом параметров, зависящих от типа анализа и используемого элемента. Для расчетов конструкции реакция узла представляется в общем случае тремя перемещениями и тремя вращениями. Они называются степенями свободы;

• реакция в любой точке элемента интерполируется из реакции узлов элементов (интерполяция - способ нахождения промежуточных значений величины по имеющемуся дискретному набору известных значений);

• программное обеспечение создает уравнение, управляющее поведением каждого элемента с учетом его связей с другими элементами. Эти уравнения связывают реакцию со свойствами материала, ограничениями и нагрузками;

• уравнения всех элементов объединяются в большую систему совместных алгебраических уравнений и определяются неизвестные. Например, для расчета напряжений программа находит перемещения в каждом узле, затем вычисляет деформации и напряжение [3].

В качестве опытных образцов для проведения испытаний были выбраны спроектированные модели бруска сечением 4 см<sup>2</sup> и плиты ДСП (рисунок 1). Так же были спроектированы 3D-модели подобранных макетов для проведения испытаний: ударная часть молота маятникового копра и стальные шары различного веса (для испытаний свободно падающим грузом) для деревянного бруска и плиты ДСП, соответственно (рисунок 2,3).

Для получения корректных результатов были заданы физические характеристики анализируемого материала из базы данных. В SolidWorks имеется библиотека предварительно определенных материалов, которую можно также использовать при работе в SolidWorks Simulation. Также, зная характеристики материалов, их можно задать самостоятельно.

При проведении моделирующих испытаний в SolidWorks Simulation были получены данные по распределению напряжений при традиционных ударных испытаниях (рисунок 4).

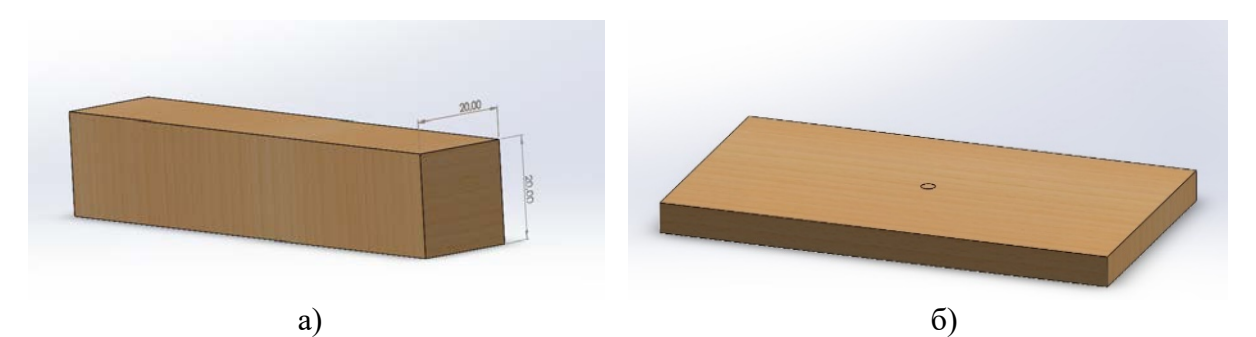

Рисунок 1 – 3D-модели: а – бруска сечением 4 см $^2$ ; б – плиты ДСП

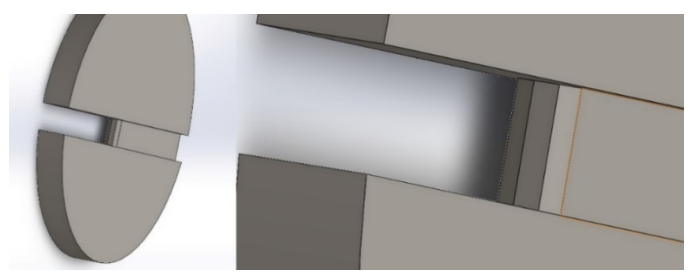

Рисунок 2 – 3D-модель ударной части маятникового молота

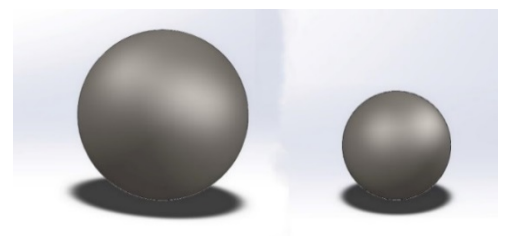

Рисунок 3 – 3D-модели стальных шаров

Направление ударной нагрузки показано стрелками, а распределение напряжений видно по распределению цвета на модели образца после удара. Установлено, что максимальные напряжения наблюдаются в месте удара (зона концентратора напряжений). Это приводит к деформации образцов, как и при испытаниях на маятниковом копре с физическими образцами. Также на рисунке 4 представлена шкала распределения напряжений в  $\mathrm{H/m^2}.$ 

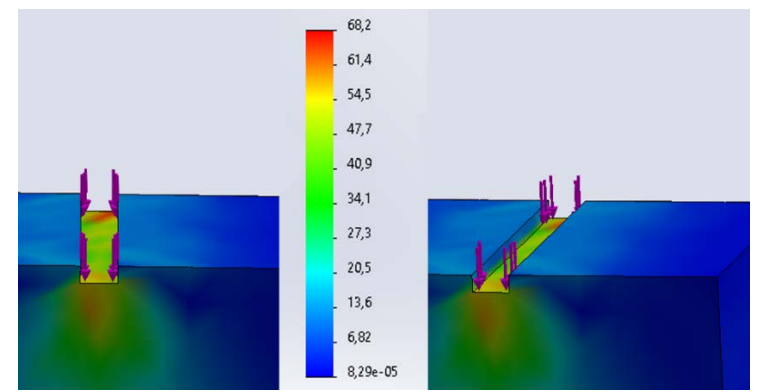

Рисунок 4 – Распределение напряжений на деревянном бруске сечением 4 см<sup>2</sup>

При моделирование ударного воздействия свободно падающим грузом (шар) получена иная картина. Распределение ударных нагрузок при испытаниях в условиях свободного падения стального шара на плиту ДСП представлено на рисунке 5.

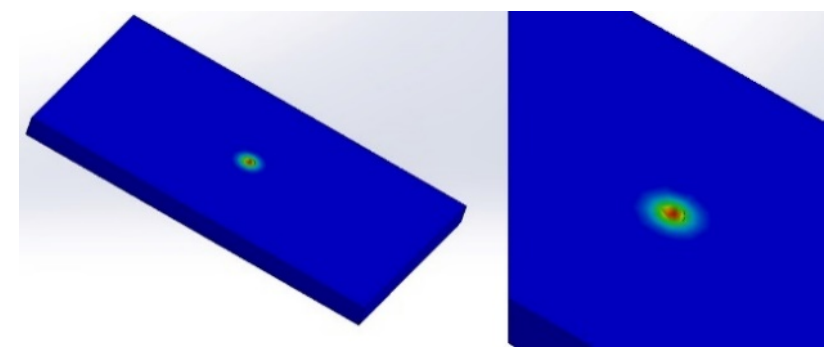

Рисунок 5 – Распределение ударной нагрузки на плите ДСП

При ударном нагружении брусков большего сечения были получены данные, показанные на рисунке 6. Для построения модели бруска был использован 3D-сканер образца, используемого при физических испытаниях в лаборатории. Моделирование было проведено с использованием различной энергии удара молотом маятника.

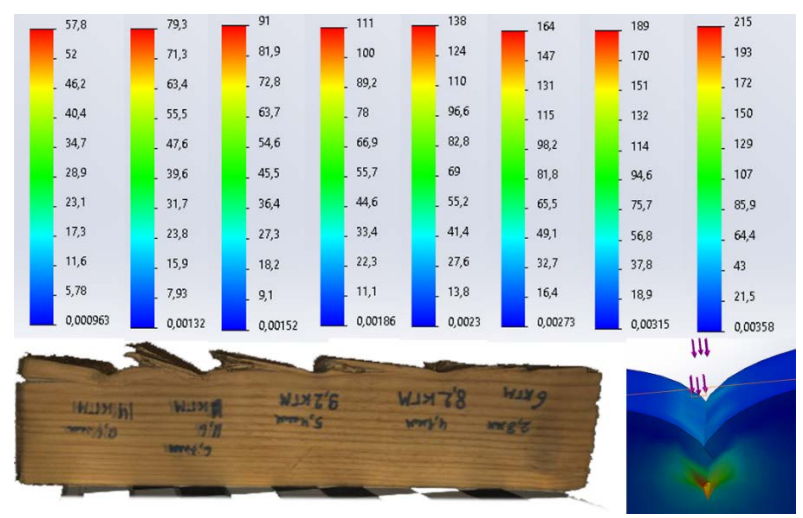

Рисунок 6 – Полученные результаты ударного нагружения деревянного бруска увеличенного сечения

Полученные результаты в программе Solidworks в большинстве случаев совпадают с данными, полученными при проведении физических испытаний в лабораторных условиях. Таким образом, использование моделирования с задействованием 3D-технологий для анализа ударных воздействий позволяет существенно облегчить проведение исследований и уменьшить объем экспериментальных работ.

## **Литература**

1. Алямовский А. А. SolidWorks Simulation. Как решать практические задачи / А. А. Алямовский – СПб.: БХВ-Петербург, 2012. – 448 с.

2. П. И. Бегун, Е. А. Лебедева, Д. А. Лобачева, О. В. Щепилина. Компьютерное моделирование в прикладной и биомеханике: учеб. пособие. СПб.: Изд-во СПБГЭТУ «ЛЭТИ», 2015. 159 с.

3. Лукинских, С.В. Компьютерное моделирование и инженерный анализ в конструкторско-технологической подготовке производства: учебное пособие / С.В. Лукинских; М-во науки и высш. обр. РФ.– Екатеринбург : Изд-во Урал. ун-та, 2020. – 168 с.